# タッチパネル\_CTC-77

## 接続機器ガイド

Document No. DEE-02051

Ver. 1.00 2013 / 6 / 26

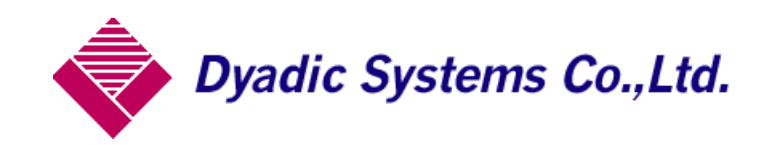

○はじめに

本書はすべての機種を網羅しているわけではありません。 一部の メーカと機種の設定例を解説いたします。

#### ○目次

①CTC-77 の取り扱い方(P4)

 ☆パソコンと接続してプログラミングを行う場合の設定 ☆タッチパネルと CTC-77 をコントロールする場合の設定

②パナソニック・・・GT32/GT02 シリーズ 接続例(P6)

☆接続構成例

☆接続設定

GT32/GT02 の設定

 ☆接続ケーブル □アダプタ/インターリンクケーブルを用いる場合 □CTC-77 直接タッチパネルに接続する場合

②三菱・・・GT10 シリーズ 接続例(P8)

☆接続構成例

☆接続設定

GT15 の設定

☆接続ケーブル

□インターリンクケーブルを用いる場合

③八紘電機・・・VT0710 シリーズ 接続例(P9)

☆接続構成例

☆接続設定

VT0710 の設定

☆接続ケーブル

□アダプタ/インターリンクケーブルを用いる場合 □CTC-77 直接タッチパネルに接続する場合

④キーエンス・・・VT3-W4G シリーズ 接続例(P11)

☆接続構成例

☆接続設定

VT3-W4G の設定

☆接続ケーブル

 □アダプタ/インターリンクケーブルを用いる場合 □CTC-77 直接タッチパネルに接続する場合

⑤DELTA・・・B07S411 シリーズ 接続例(P13)

☆接続構成例

☆接続設定

B07S411 の設定

☆接続ケーブル

①CTC-77 の取り扱い方

### CTC-77 の接続設定

① プログラム編集を行う場合 PCとCTC-77接続を接続する。 PCとCTC-77をインターリンクケーブルで接続します。 CTC-77のディップスイッチを1~4番全てをOFFにします。

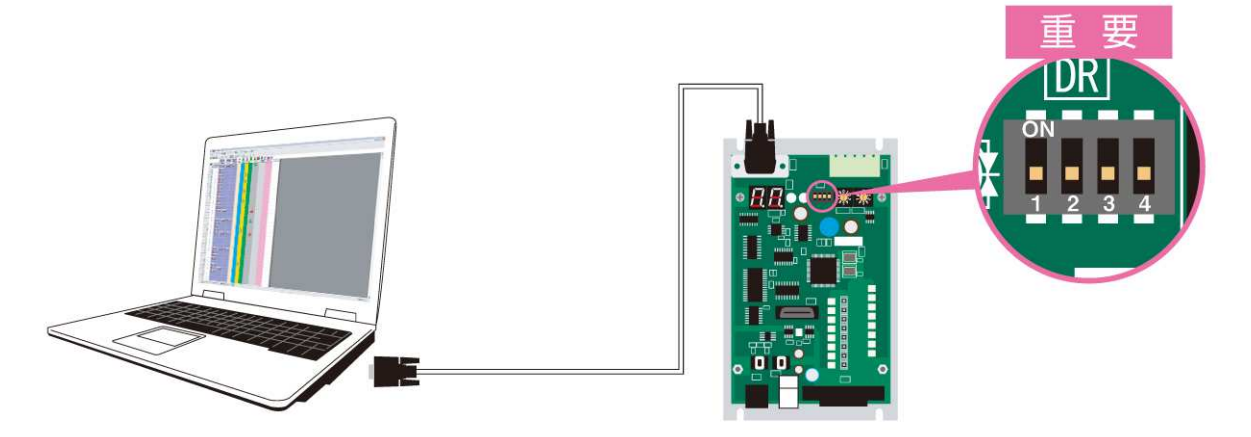

② タッチパネルと接続する場合 電源を OFF にして、タッチパネルのケーブルを CTC-77 に接続します。 CTC-77 のディップスイッチの 4 番のみを ON にして、電源を ON にします。

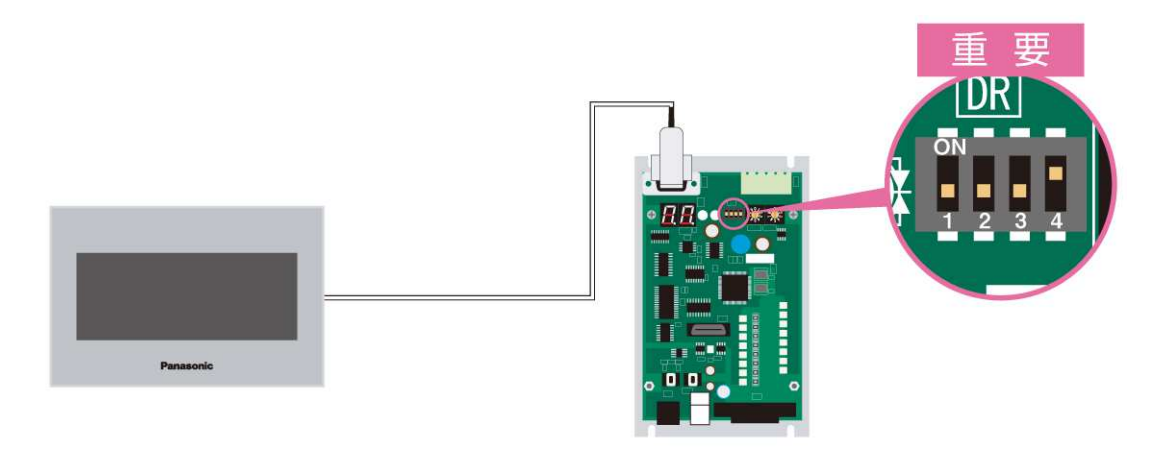

☆パソコンと接続してプログラミングを行う場合の設定

☆タッチパネルにて CTC-77 をコントロールする場合の設定

CTC-77 の設定

CTC プログラムの設定画面において TP を使用する際は次の設定を行ってください。

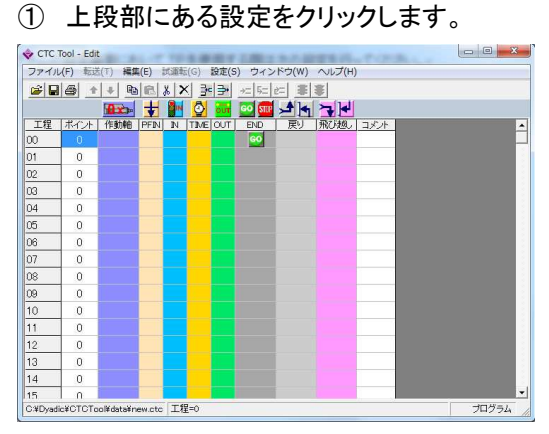

② CTC77-の設定、第\*軸設定、CTCTOOL の設定が出てきます。

CTC-77 の設定をクリックします。

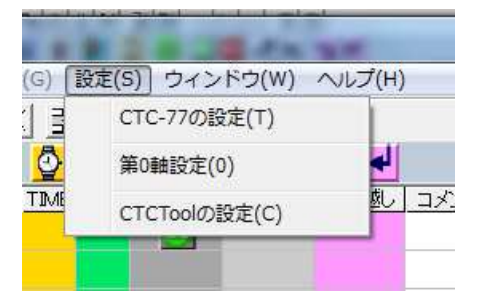

③ 設定画面が立ち上がってきます。

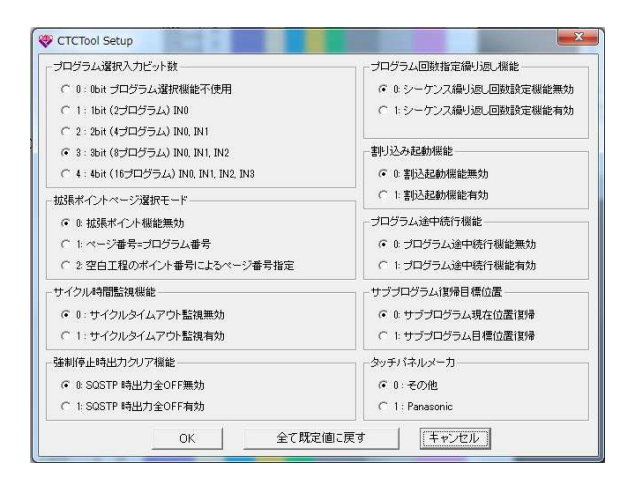

④ 右下にあるタッチパネルのメーカという項目があります。

-タッチバネルメーカー ◎ 0: その他 C 1 : Panasonic

0:その他 三菱/キーエンス/八紘電機 1:Panasonic Panasonic/DELTA 上記のようにタッチパネルを選択します。

選択後 OKを押し CTC77 にダウンロードすれば完了です。

②パナソニック・・・GT32/GT02 シリーズ 接続例 ☆接続構成例

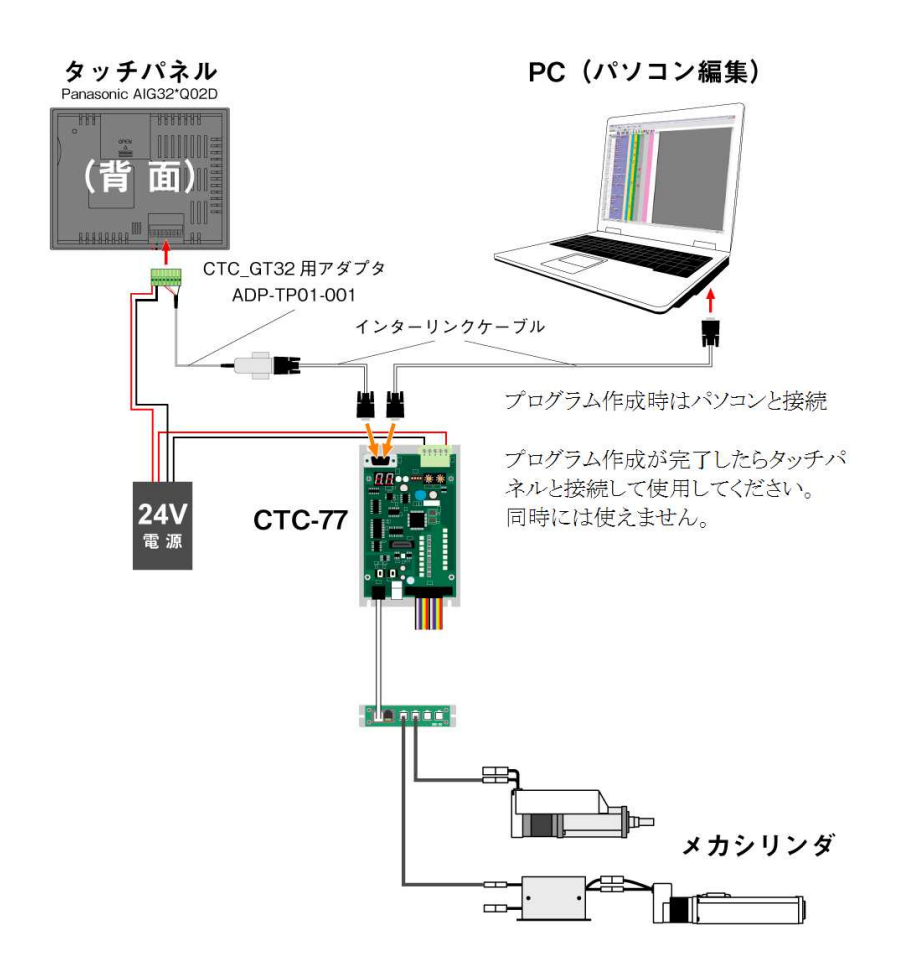

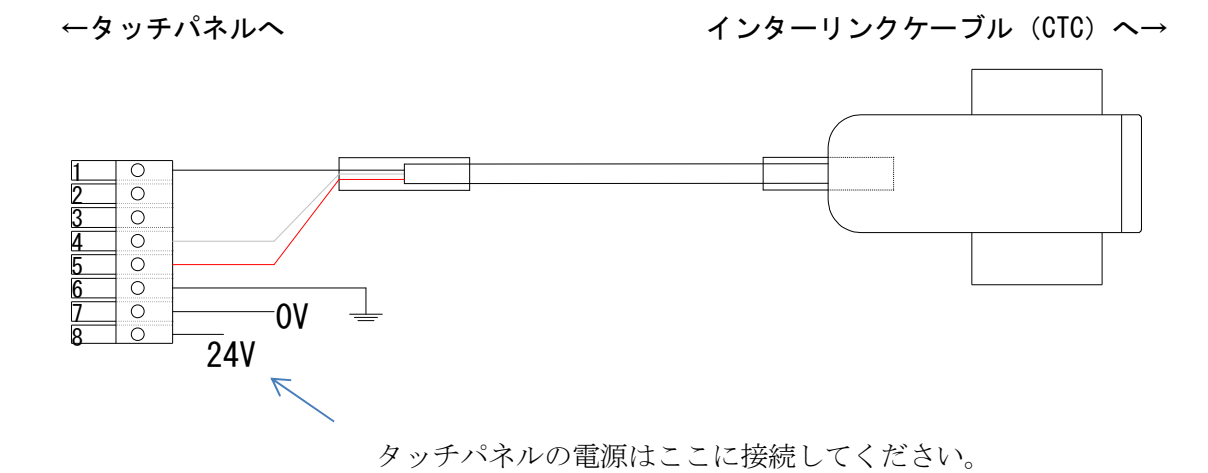

6

☆接続設定

GT32/GT02 の設定

```
PLC 機種:三菱電機 MELSEC-A (計算機リンク) シリーズ
```
PLC 局番 0

通信設定

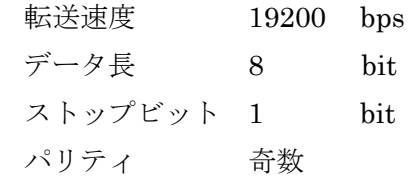

☆接続ケーブル

□アダプタ/インターリンクケーブルを用いる場合

(GT32/CTC77 購入いただいた場合、アダプタは付属します。)

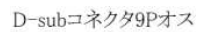

GT32/GT02コネクタ

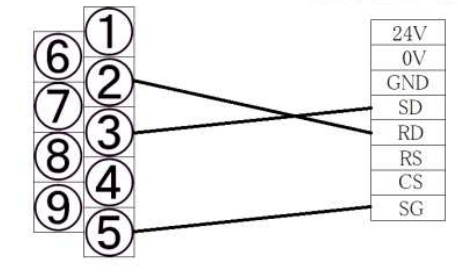

配線処理

□CTC-77 から直接タッチパネルに接続する場合

D-subコネクタ9Pメス

GT32/GT02コネクタ

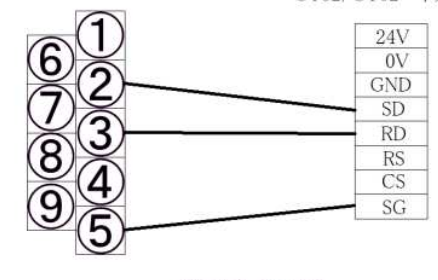

配線処理

②三菱・・・GT10 シリーズ 接続例 ☆接続構成例

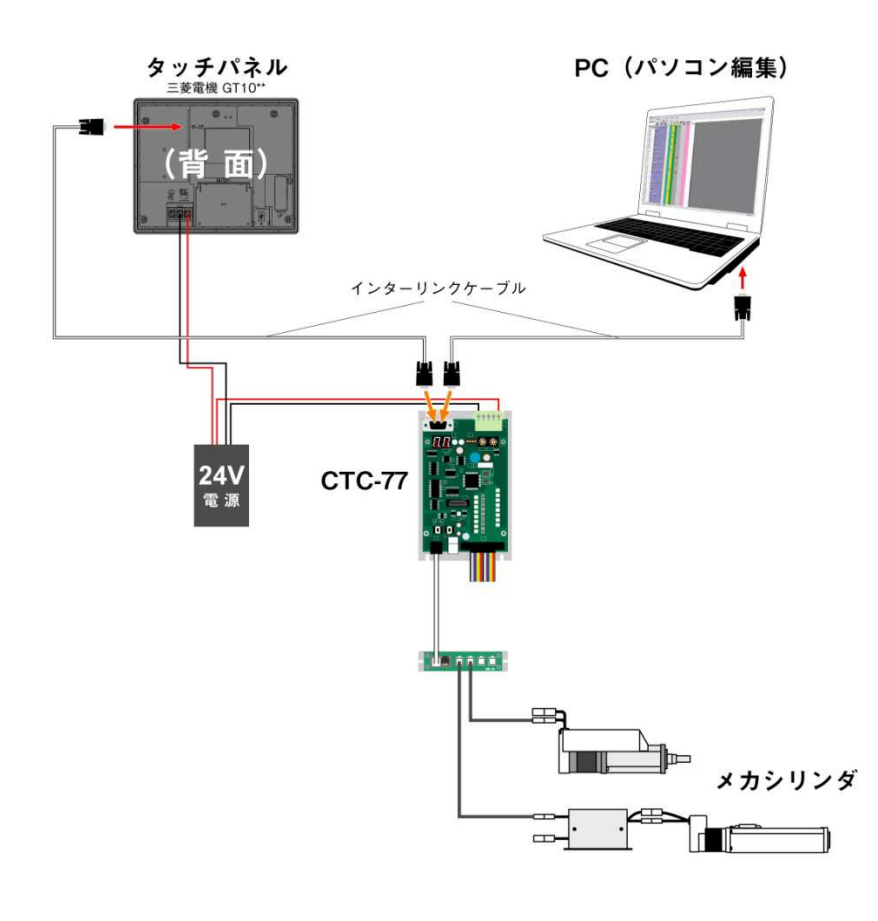

☆接続設定

GT10 の設定

接続機器タイプ MELSEC-A

標準 I/F CH No. 1 I/F RS232C ドライバ MELSEC-A

通信設定

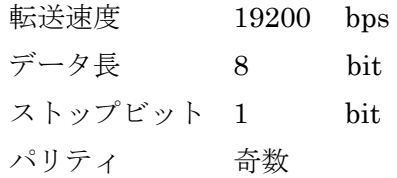

☆接続ケーブル

 CTC77 に付属のインターリンクケーブルをそのままご使用ください。 RS232C のポートに接続

③八紘電機・・・VT0710 シリーズ 接続例 ☆接続構成例

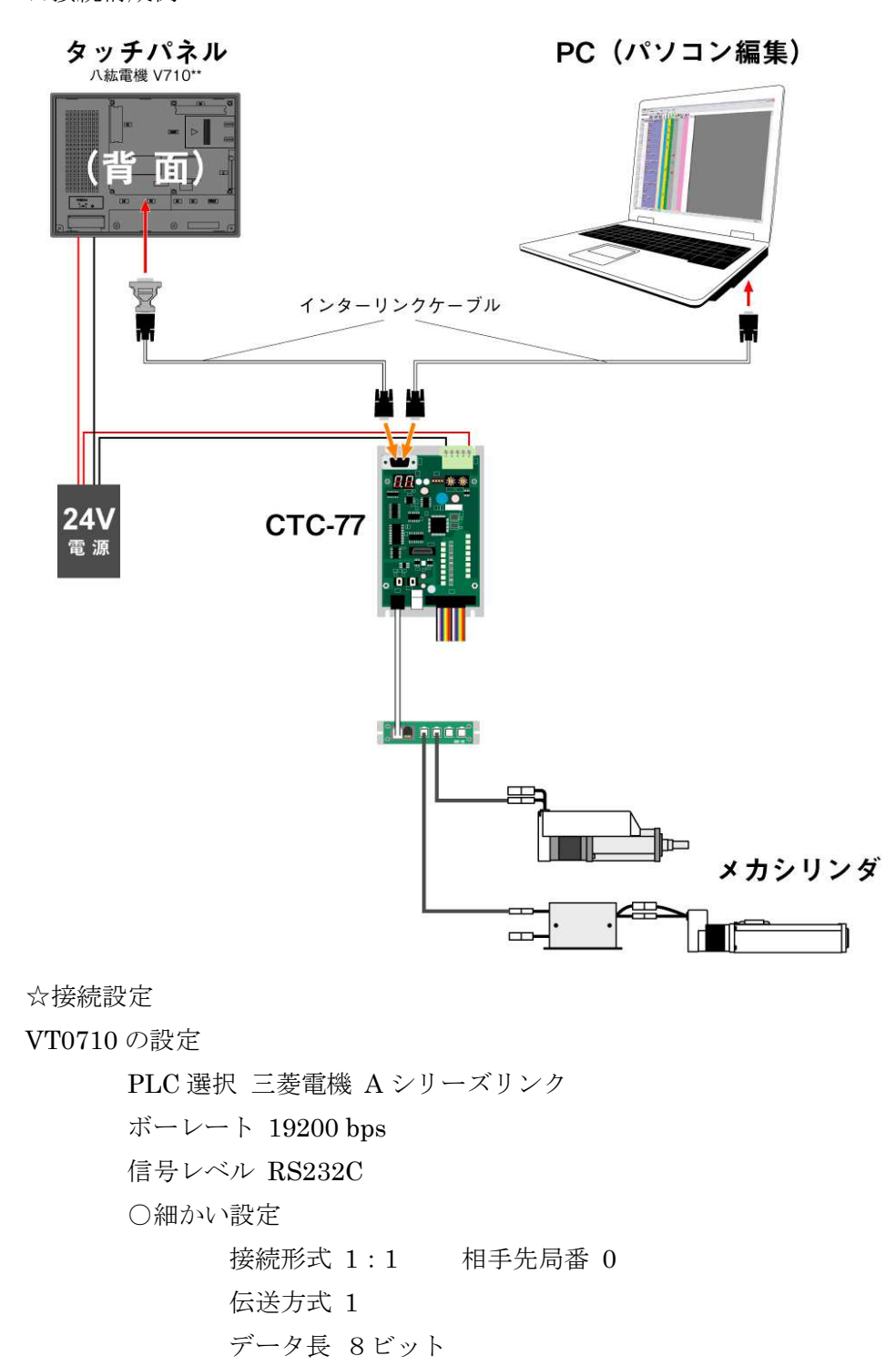

ストップビット 1 ビット

コード DEC

文字処理 LSB→MSB

☆接続ケーブル

□アダプタ/インターリンクケーブルを用いる場合

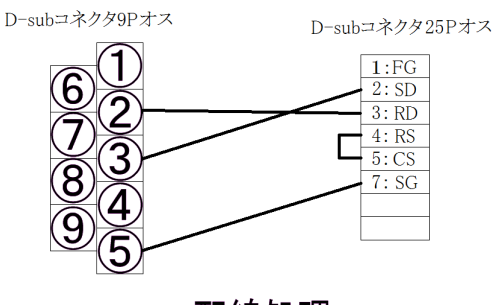

配線処理

□CTC-77 直接タッチパネルに接続する場合

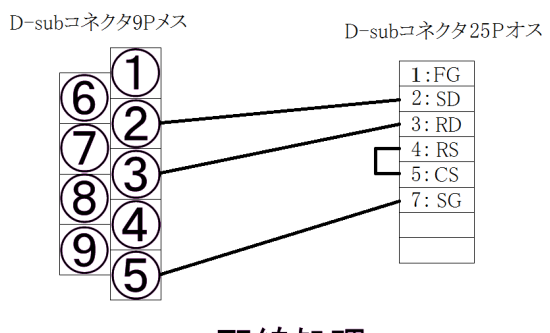

配線処理

☆スイッチ速度選択は データモニタ以外 低速/リフレッシュ設定にしてください。

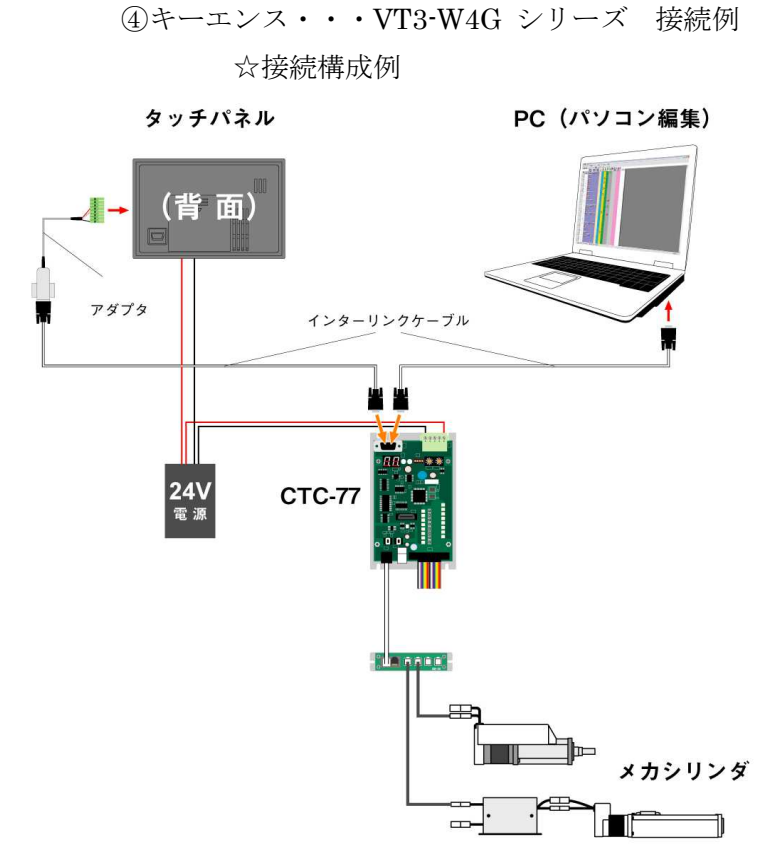

☆接続設定 VT3-W4G の設定 対象 PLC 三菱電機 AnA シリーズ 計算機リンク PLC シリアル I/F RS232C ボーレート 19200 bps データビット長 8 ビット ストップビット 1 ビット パリティ 奇数 制御方式 ER 制御 チェックサム --  $CR LF -$ 

□アダプタ/インターリンクケーブルを用いる場合

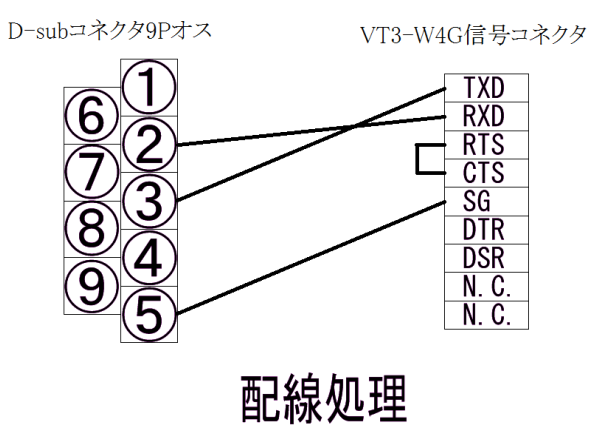

□CTC-77 直接タッチパネルに接続する場合D-subコネクタ9Pメス VT3-W4G信号コネクタ

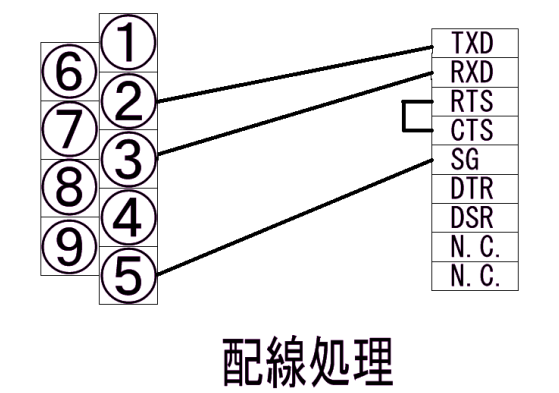

## ⑤DELTA・・・B07S411 シリーズ 接続例 ☆接続構成例

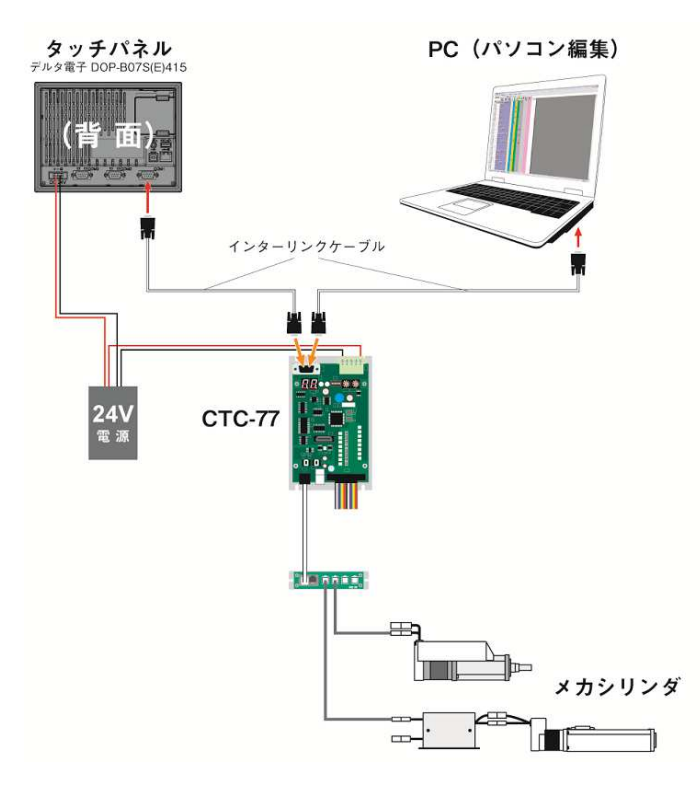

☆接続設定

B07S411 の設定

- Connection COM1
- Link Name Link2
- Controller A Series Computer Link
- Main

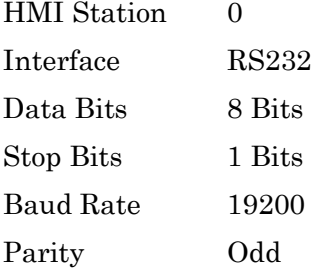

○ Extra

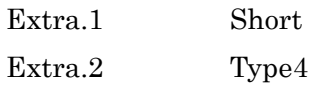

☆接続ケーブル

 CTC77 に付属のインターリンクケーブルをそのままご使用ください。 RS232C のポートに接続